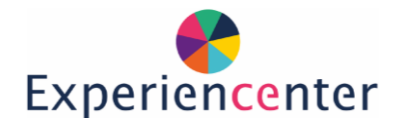

# Experience

## **VR CenarioVR**

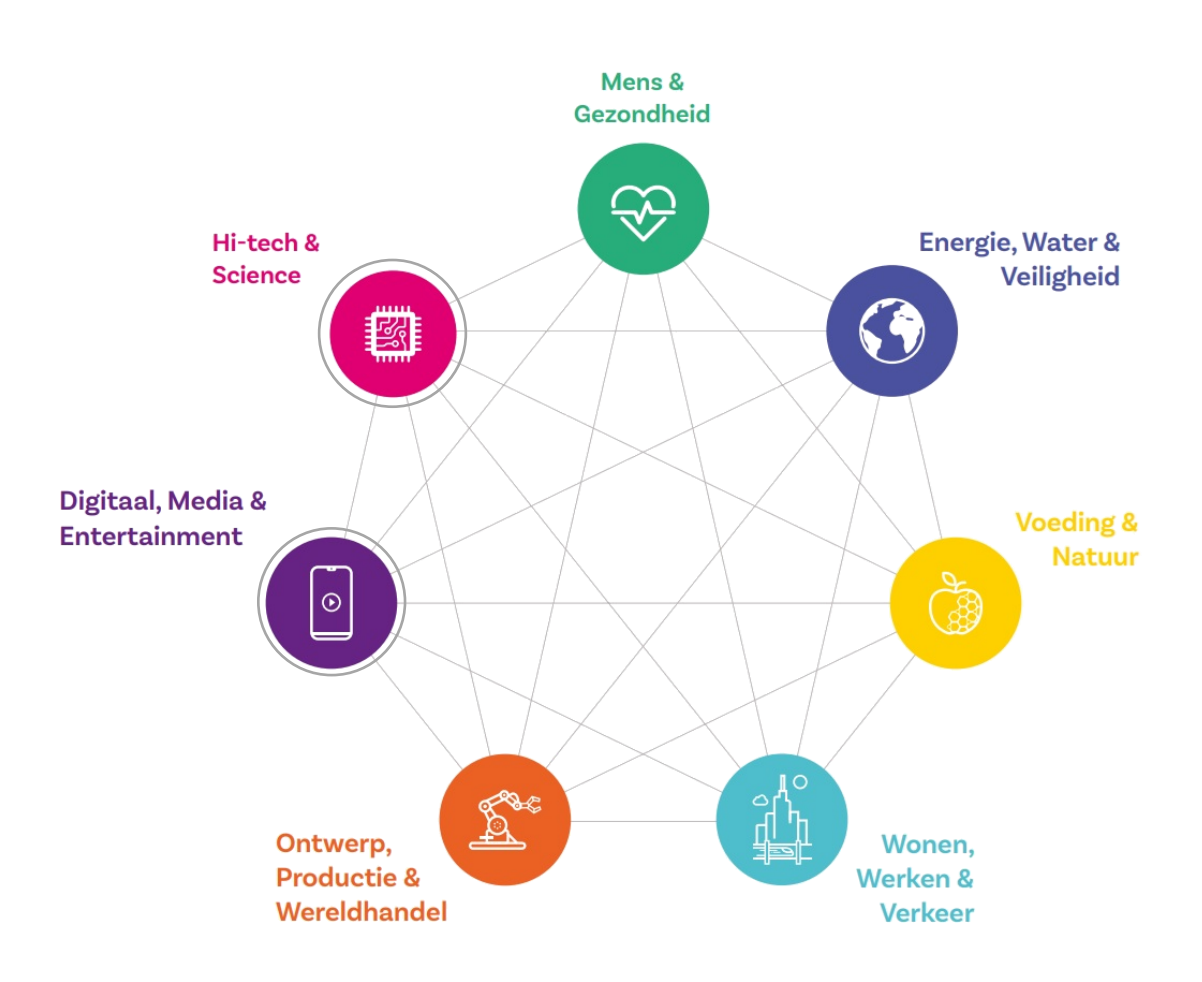

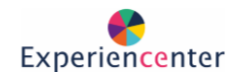

### Stappenplan: Quiz Spelen

Tip! Laat iemand anders de stappen voorlezen!

#### Stap 1.

- Zorg dat de bril is opgeladen
- Zet de VR bril aan.
- Door op de ovale platte knop te drukken
- Zet de bril op
- Pak op deze manier in beide handen een controller.

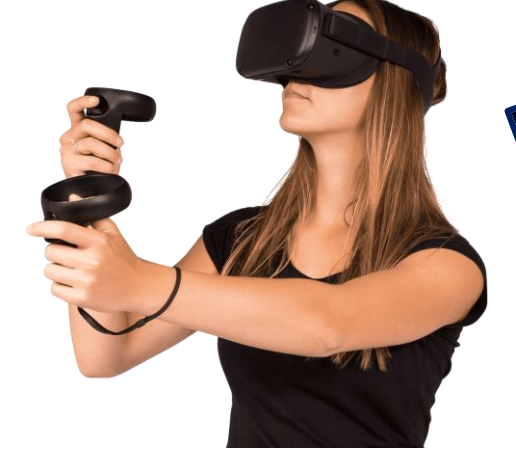

#### Stap 2.

- Je moet nu meestal een aantal stappen doorlopen.
- Hiermee geef je informatie over de ruimte om je heen. (Soms moet je eerst klikken op: terugkeren naar speelgebied)
- Kies dan voor: Randen op kamerschaal.
- Vloerniveau bevestigen: Raak met één van de controllers in je handen de vloer aan als de bril dat vraagt en klik op bevestigen.
- Speelveld bevestigen: Wijs met de grote wijsvingerknop ingedrukt om je heen waar je kunt staan. Dit teken je eigenlijk op de grond.
- Bij de opmerking "objecten gevonden" kun je op doorgaan klikken
- Bevestig: gardenrand bevestigen.
- Wanneer je al in een App terecht komt, kun je er met deze knop uit.

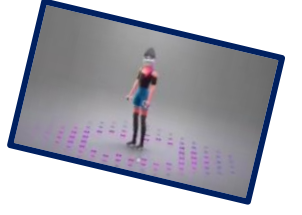

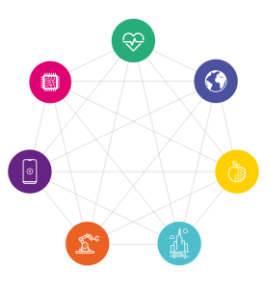

Volume

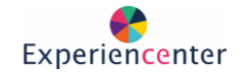

Settings

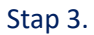

Klik met de controller op het keuzemenu om naar alle opties te gaan

Apps

 $\bullet$ 

- Open de Apps
- Kies voor de App CenarioVR

ark **Cel** Immersive Learning

₩,

- Soms moet je inloggen
- *Log in met: vr4-cdh@ogvo.nl Hierbij is het nummer verschillend*
- *Wachtwoord: VRDenhulster15*
- Ga naar: **Public Scenarios** OF
	- Ga naar: Het vergrootglas Search
- Kies een Quiz, zoek bijvoorbeeld op de naam: **TechNature**

Scenarios

- Klik op download en daarna op Launch
- Nu kun je de Quiz die klaar staat ook spelen!!!

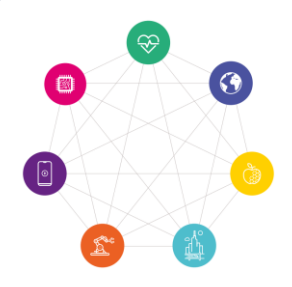

 $All(191)$ 

Cenario

**Q** Public Scenarios

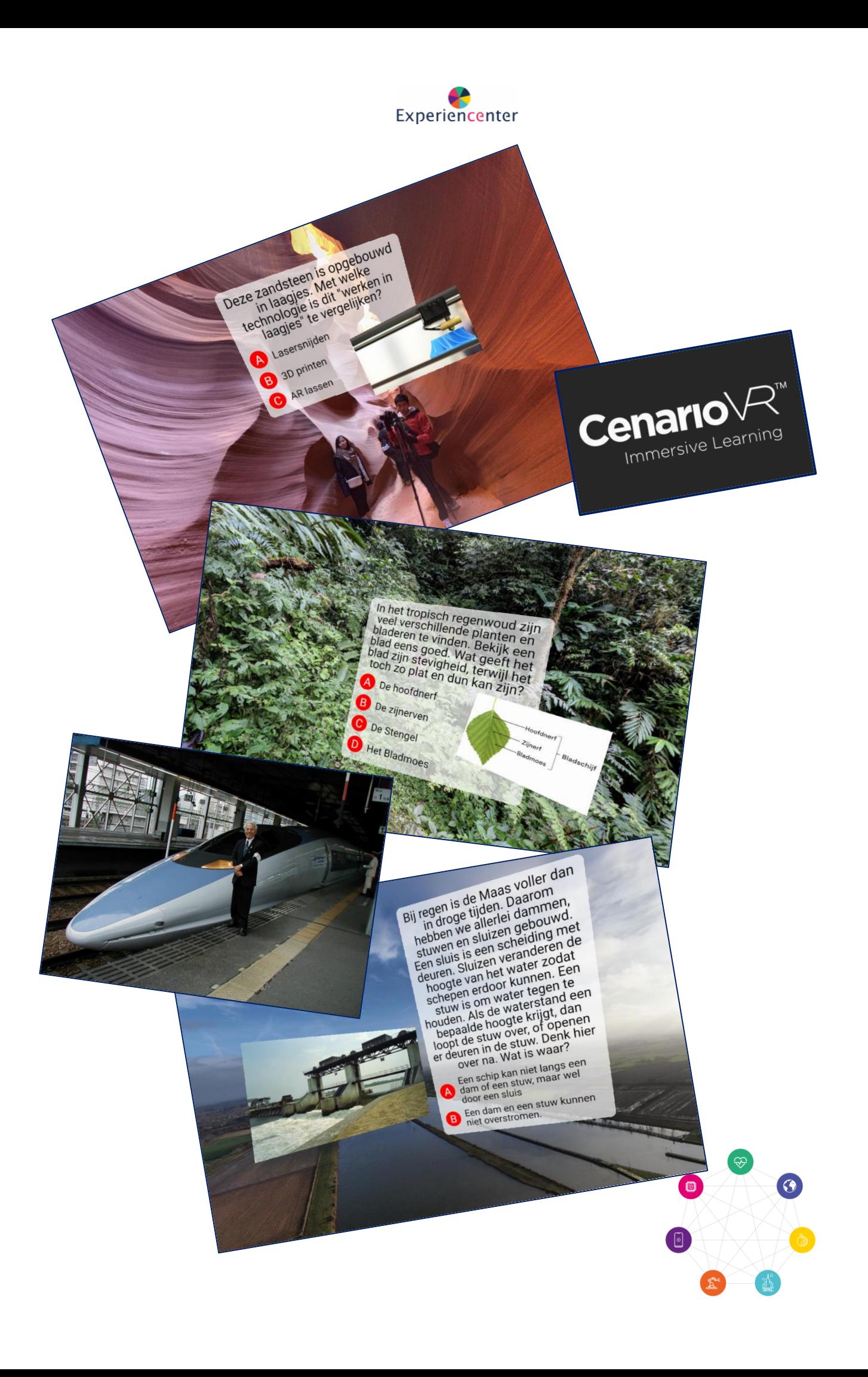

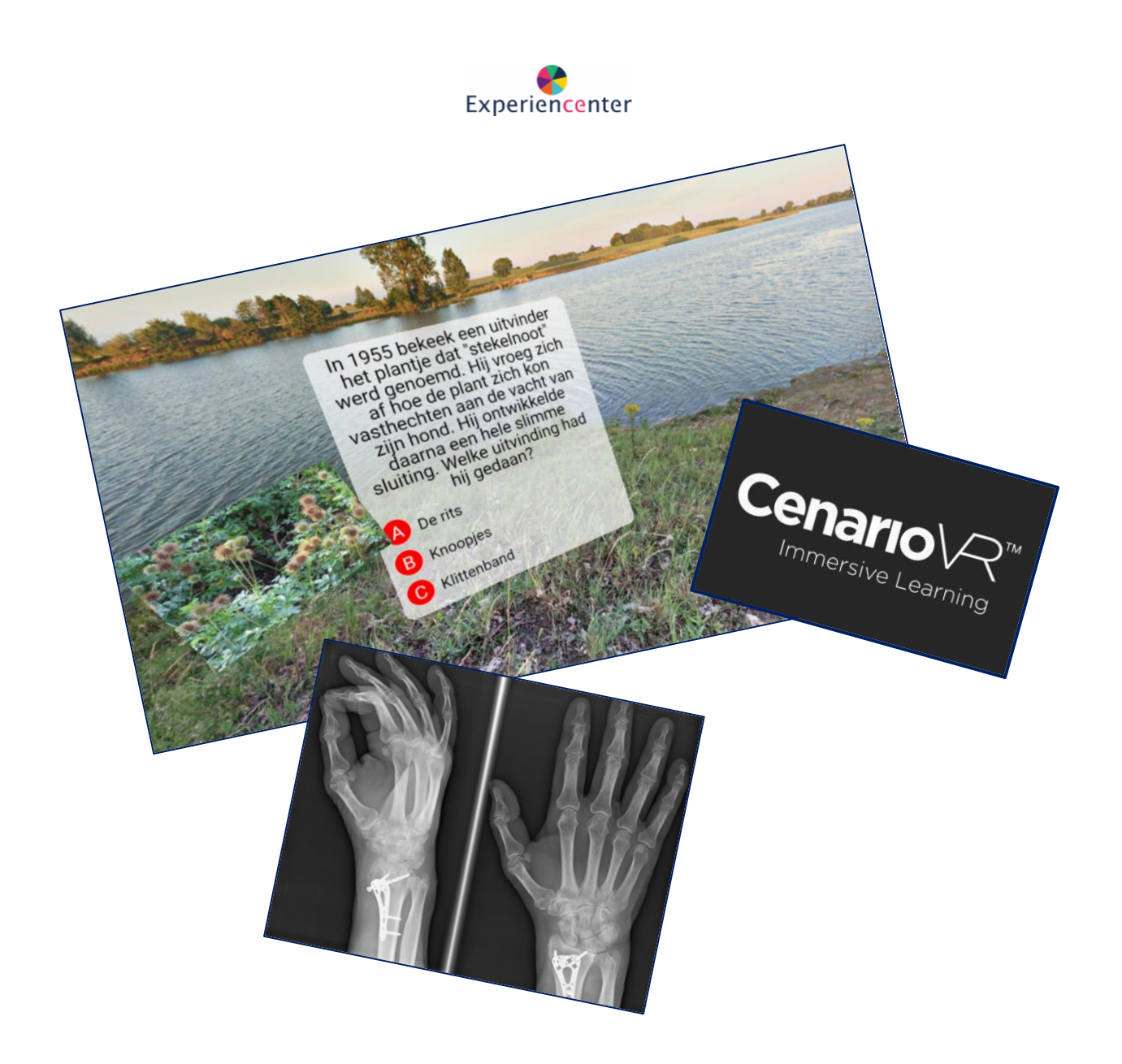

#### Stap 4.

- Wil je nu zelf een Quiz maken?
- Ga naar: **[www.cenariovr.com/app](http://www.cenariovr.com/app)** en login.
- Hiervoor zijn 5 accounts beschikbaar [\(vr9-cdh@ogvo.nl](mailto:vr9-cdh@ogvo.nl) [vr10-cdh@ogvo.nl](mailto:vr10-cdh@ogvo.nl) en dan t/m 14)

360

- Wachtwoord: **VRDenhulster15**
- In de online leeromgeving bekijk je de tutorials. **[www.digitalskillsinvr.nl](http://www.digitalskillsinvr.nl/)**
- wachtwoord: **denhulster**
- Bekijk hier de filmpjes over het maken van de 360° quizzen

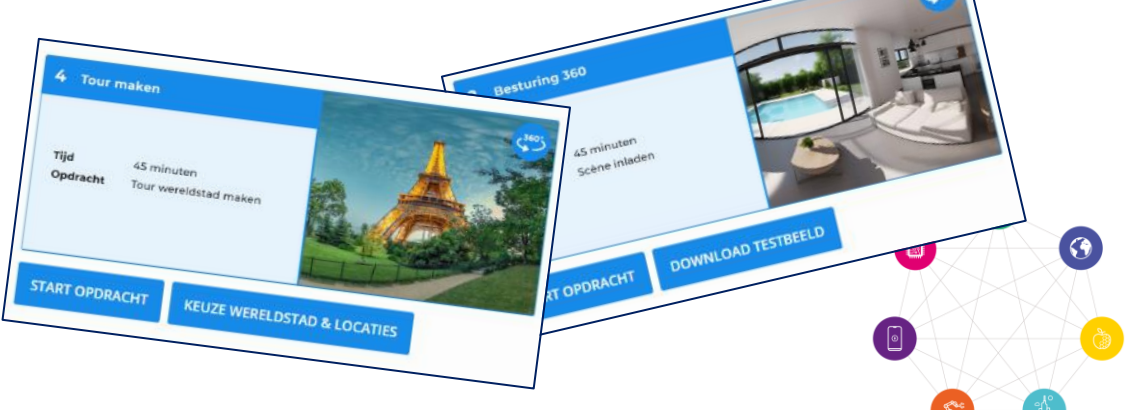